# Gestion des utilisateurs pour le CSL Live Shop & My Base 2.0

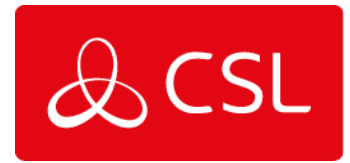

#### Gestion des utilisateurs

La gestion des utilisateurs dans CSL Live vous permet de créer et de gérer des logins Shop et My Base pour vos collègues - cette fonction n'est disponible que pour les comptes disposant de droits "Admin". La gestion des utilisateurs n'est pas disponible via l'application My Base, vous devez utiliser le portail CSL Live via un navigateur web.

CSL Live est divisé en deux sections, CSL Live Shop et My Base. Les droits d'administrateur sont attribués à chaque section. Vous ne pouvez créer/gérer des utilisateurs que dans la section où vous avez reçu des droits d'administrateur.

Par exemple :

- Comptes avec droits "Admin" pour la boutique peuvent créer/gérer des utilisateurs pour la boutique.
- Les comptes ayant des droits "Admin" pour My Base peuvent créer/gérer des utilisateurs pour My Base.
- Comptes avec droits "Admin" pour les deux peuvent créer/gérer des utilisateurs pour les deux.

#### Accéder à la gestion des utilisateurs depuis CSL Live Shop ou My Base

Les utilisateurs administratifs peuvent accéder à cette fonction via l'icône "Personne" en haut à droite de l'écran, sous "Gestion du compte".

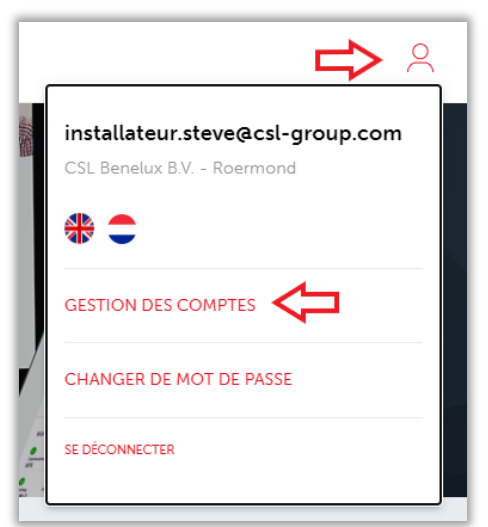

#### Startpage Gestion de compte

Sur la page d'accueil de la gestion des comptes, vous pouvez voir et consulter tous les utilisateurs de votre compte. Vous pouvez créer de nouvelles connexions et modifier les détails d'un compte existant. Vous avez également la possibilité de désactiver un compte si nécessaire.

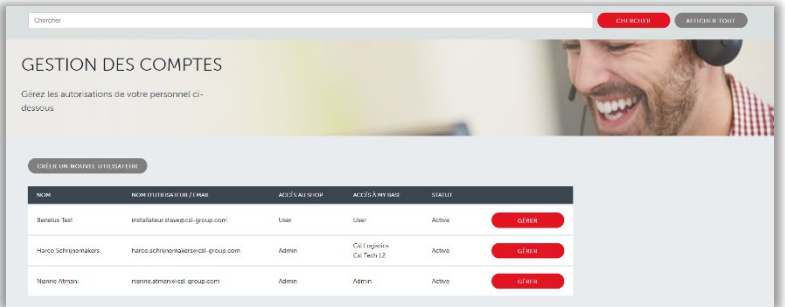

CSL Benelux B.V. Willem II Singel 19a 6041 HP Roermond Nederland

- $T + 31(0) 8847 477 44$
- sales-eu@csl-group.com E
- www.csl-group.com/nl W
- **In** CSL Benelux

K.v.K 37139202 CSL2243V1 03052023

## Créer un nouvel utilisateur

Cliquez sur "Créer un nouvel utilisateur", juste audessus du tableau. Une fenêtre pop-up apparaît, dans laquelle vous pouvez saisir les détails d'un nouvel utilisateur pour créer un nouveau login. Vous ne pouvez modifier et afficher les rôles disponibles dans les sections "Droits de la boutique" et "Droits de My Base" que si votre compte dispose des droits "Admin" pour ces sections.

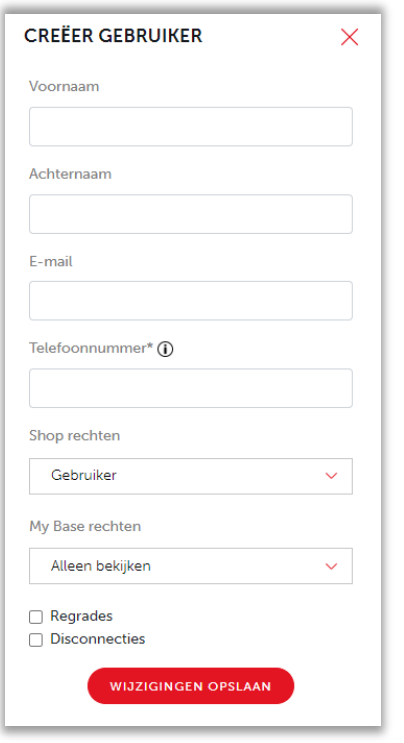

### Gérer les utilisateurs existants

Sélectionnez "Gérer" à côté de l'utilisateur que vous souhaitez modifier. Une fenêtre contextuelle s'affiche pour vous permettre de modifier les détails de l'utilisateur. Vous pouvez modifier le prénom, le nom de famille, les détails du magasin/de My Base et désactiver un compte. Vous pouvez également voir quand l'utilisateur a été créé et quand il s'est connecté pour la dernière fois.

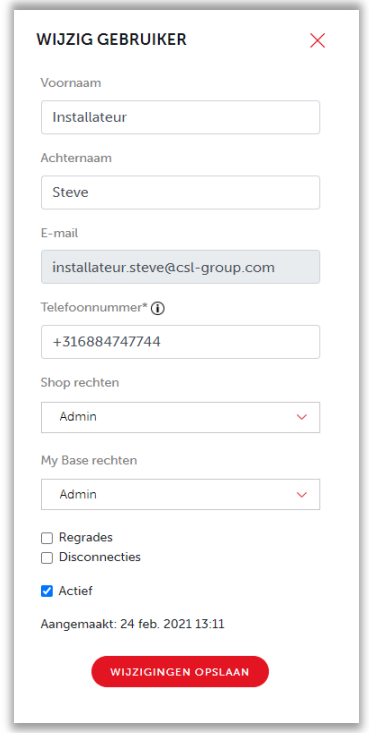

### My Base - Rechercher et accéder à un appareil

- Boîte de sélection "Rétrogradations et déconnexions" (CRA uniquement) elle permet aux utilisateurs de l'administration des CRA de soumettre une demande de rétrogradation ou de déconnexion via My Base (via le portail web uniquement) au nom de l'installateur.
- Accès à l'UDL/au gestionnaire à distance Si les utilisateurs de My Base ont également besoin d'accéder au gestionnaire à distance, veuillez nous contacter à l'adresse suivante [sales-eu@csl](mailto:sales-eu@csl-group.com)[group.com.](mailto:sales-eu@csl-group.com)
- Les permissions expliquées Pour une vue d'ensemble des permissions des utilisateurs, cliquez [ici.](https://www.csl-group.com/be/getfile/586/) Pour une explication plus détaillée, voir la page 3 de ce document.

## Les permissions expliquées

l

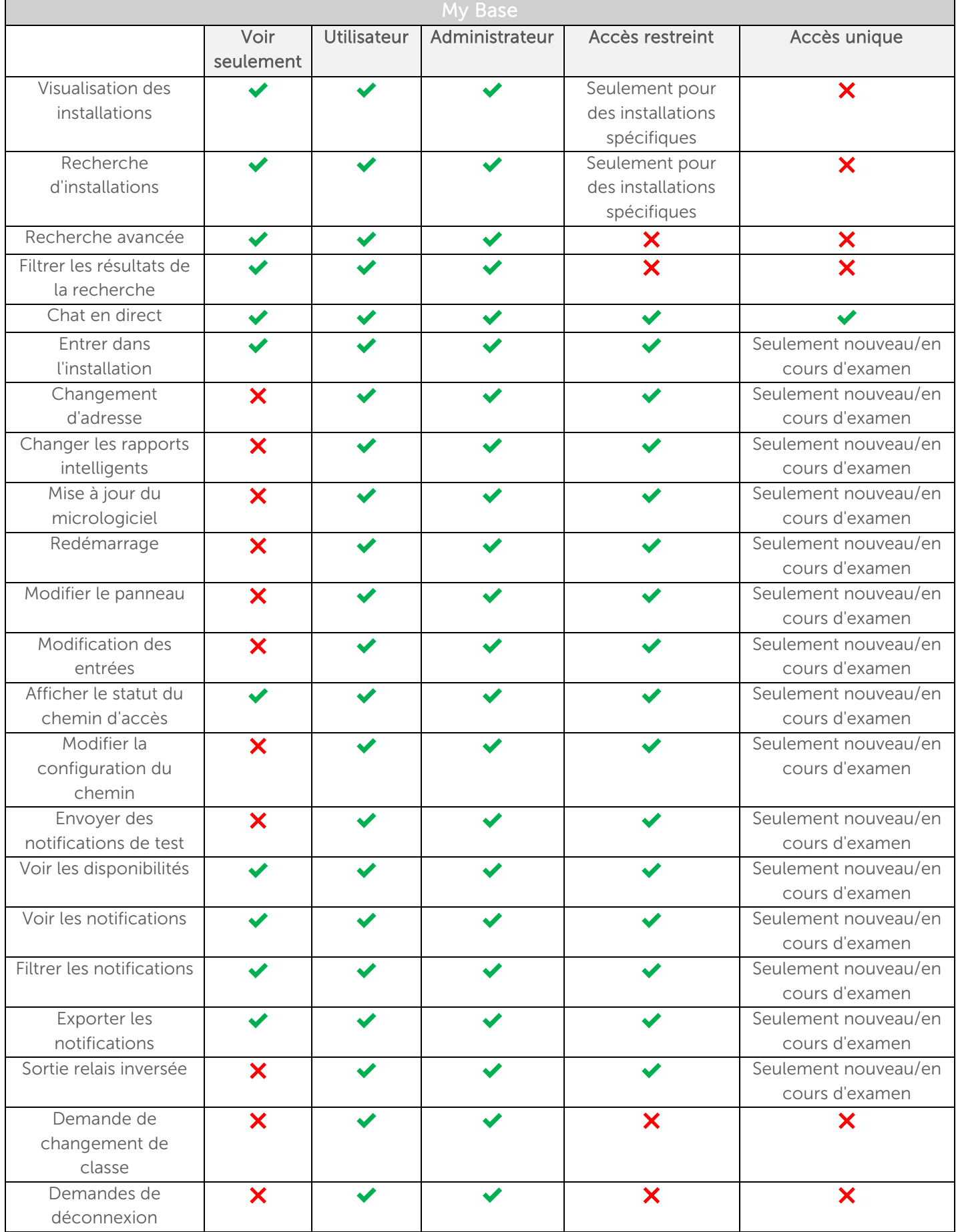

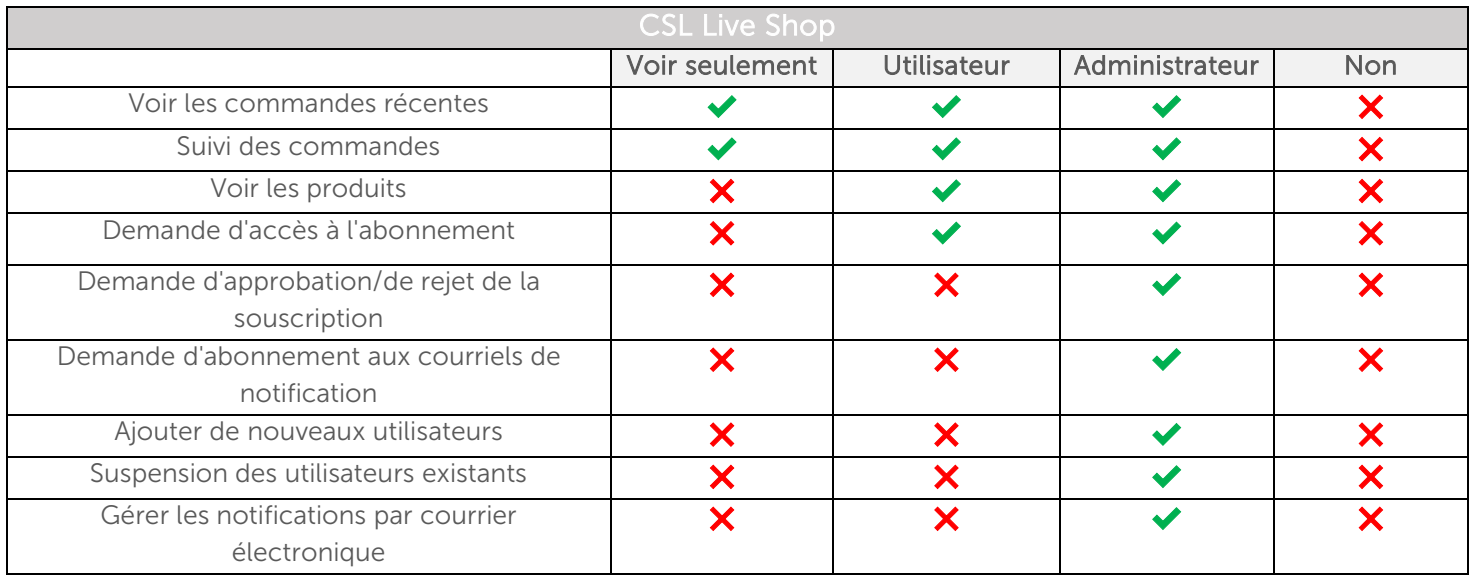